## *Nernstova jednačina*

Pošto je elektromotorna sila galvanskog elementa različita od nule, ona predstavlja razliku električnih potencijala elektroda. Svaki član zavisi od koncentracije odnosno aktivnosti učesnika samo jedne od dvije spregnute elektrodne reakcije. pa zbog toga predstavlja izraz za elektrodni potencijal. Elektrodni potencijal omogućuje sažeto prikazivanje elektromotornih sila mnogih galvanskih elemenata i skraćuje vrijeme izvođenja elektrohemijskih eksperimenata. Koristeći se Nersnstovom jednačinom ravnotežnog elektrodnog potencijala, koja glasi:

$$
E = E_{O/R}^0 + \frac{RT}{nF} \ln \frac{a_O}{a_R}
$$

može da se napiše izraz za elektrodni potencijal bilo koje elektrode, na osnovu jednačine elektrodne reakcije. Pri tome mora da se vodi računa koja strana jednačine predstavlja oksidovani oblik a koja redukovani oblik. Konstanta  $E^0$  predstavlja vrijednost električnog potencijala kada su aktivnosti učesnika elektrodne reakcije jedinične aktivnosti, tj. u standardnom stnaju, pa se zbog toga zove standardni elektrodni potencijal.

## *Uputstvo za program:*

Nakon pokretanja programa u Matlabu otvara nam se novi prozor odnosno GUI (Graphic User Interface) . U gornjem dijelu prozora nalazi se jednačina na osnovu koje program računa sa malim razlikama u odnosu na originalnu: radi jednostavnosti, standardni elektrodni potencijal je obeležen sa E0, i umesto ln-a korišten je log, jer Matlab na log bez naznačene baze gleda kao da je ln. Dalje, u prazna polja je potrebno unijeti naznačene vrijednosti i stisnuti na dugme "Izračunaj elektrodni potencijal" nakon čega program izbacuje na dnu prozora vrijednost u V.

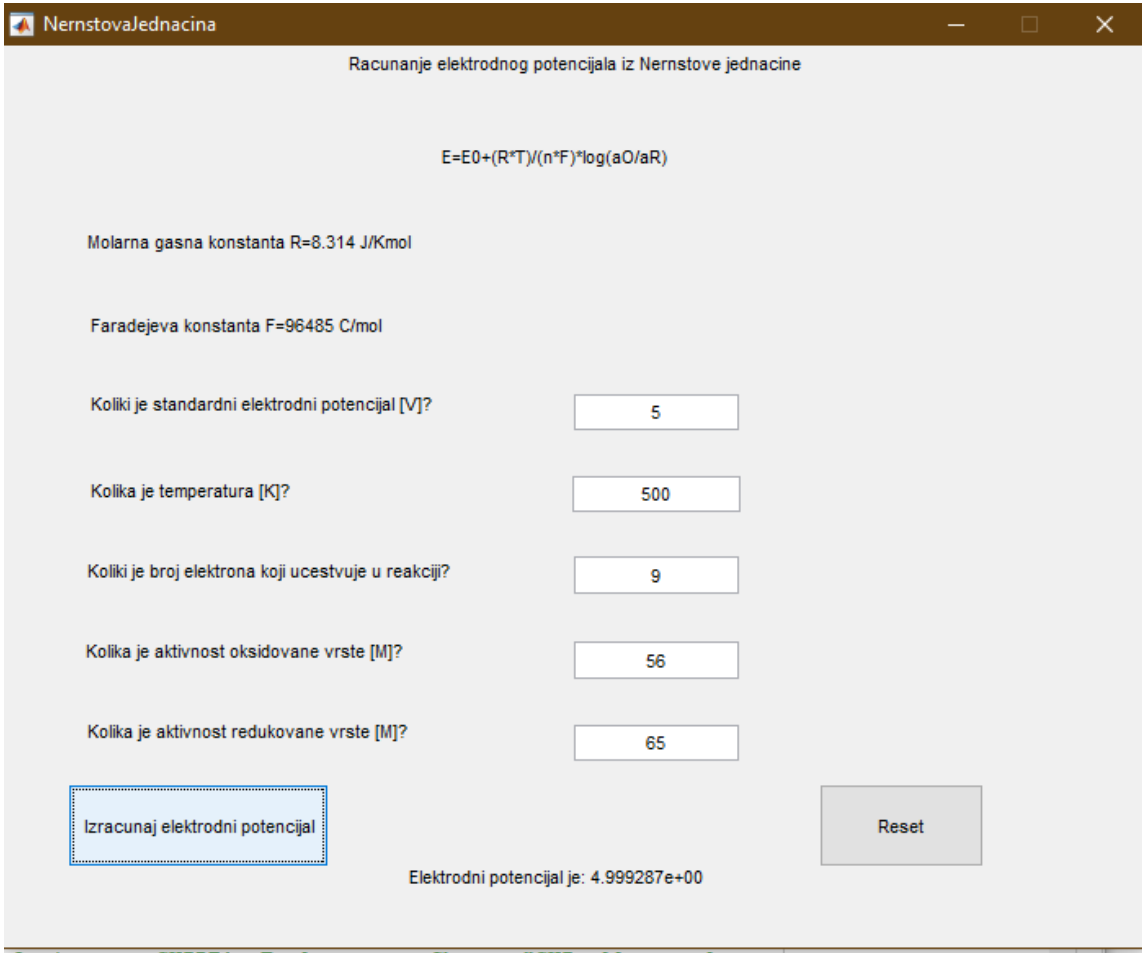

*Slika 1. Izgled GUI-a za nasumične vrijednosti promjenljivih*